**American Scientific Research Journal for Engineering, Technology, and Sciences (ASRJETS)**

ISSN (Print) 2313-4410, ISSN (Online) 2313-4402

© Global Society of Scientific Research and Researchers

<http://asrjetsjournal.org/>

# **SharePoint 2013 – CRUD on List Items Using REST Services & jQuery**

Matias Borgeaud<sup>a</sup>, Laura Berger<sup>b</sup>

*a Email:* [mborgeaud@yahoo.com](mailto:mborgeaud@yahoo.com)

*b Email:* [berger.laura@gmail.com](mailto:berger.laura@gmail.com)

#### **Abstract**

SharePoint has proven to be a good solution for large organizations to store and share information, but it's front end is slow to load and gives us almost no control on how the information is shown. Fortunately, SharePoint 2013 has greatly expanded the REST services available to developers. Also, these new REST Services use the ODATA query standards, which means that we can easily write and test our queries using a web browser, because we'll be executing standard GET requests. With all this, we have much more SharePoint functionality exposed via APIs and Web Services. In other words, the ability to implement our own business rules and logic, with just a few lines of jQuery code and still use SharePoint as a data repository.

*Keywords:* SharePoint; REST; jQuery

## **1. Introduction**

We can perform basic create, read, update, and delete (CRUD) operations by using the Representational State Transfer (REST) interface [1] provided by SharePoint 2013. The REST interface exposes all of the SharePoint entities and operations that are available in the SharePoint client APIs. One advantage of using REST is that we don't have to add references to any SharePoint 2013 libraries or client assemblies. Instead, we make HTTP requests to the appropriate endpoints to retrieve or update SharePoint entities, such as lists and list items.

To access SharePoint resources using REST, we need to construct a RESTful HTTP request, using the Open Data Protocol (OData) standard [2], for the desired client object model API.

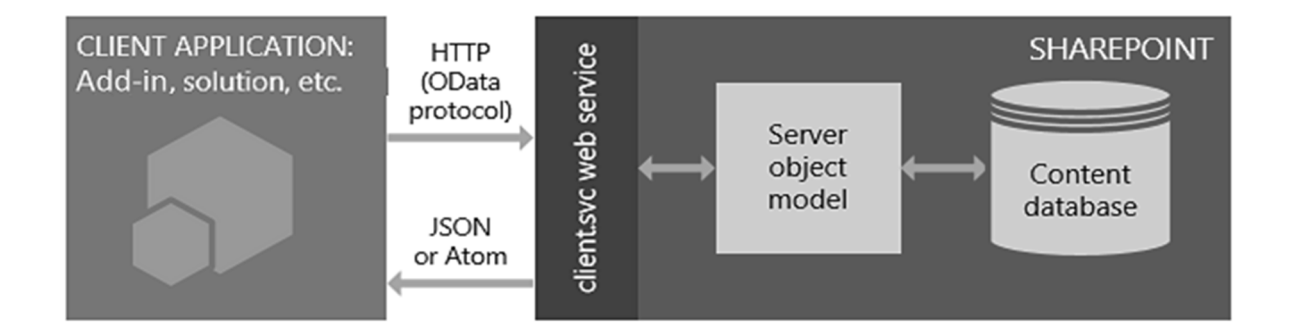

**Figure 1:** SharePoint REST service architecture [3]

# *1.1. Basic operations in REST*

Below is a list of the basic commands used to get List Items from a SharePoint List through the SharePoint 2013 REST Services:

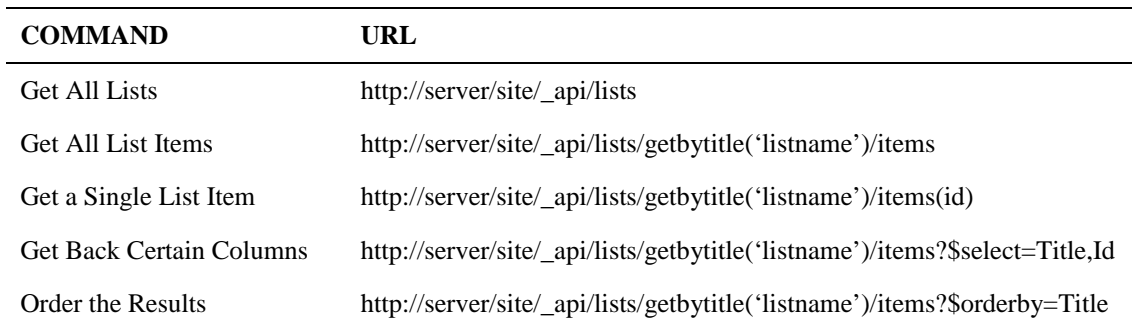

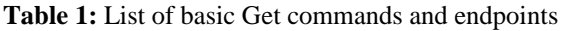

Given that REST Services use the ODATA query standards, we can test these commands using a web browser. To test a command, paste its URL into a web browser and the results will be shown as XML. We recommend using Chrome or Firefox, because IE10 will not display the XML by default.

# *1.2. Making REST Service calls with jQuery*

With jQuery's [4] AJAX (Asynchronous JavaScript and XML) calls, we can interact with a remote server using an HTTP requests. The following table lists the HTTP request types used for CRUD operations.

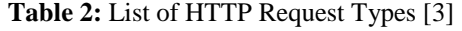

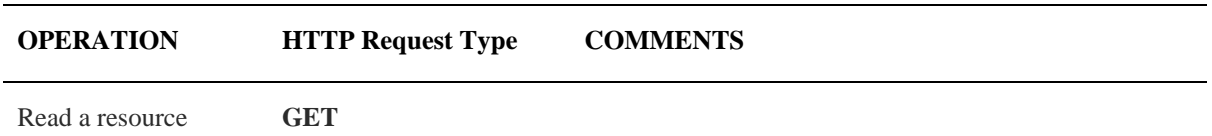

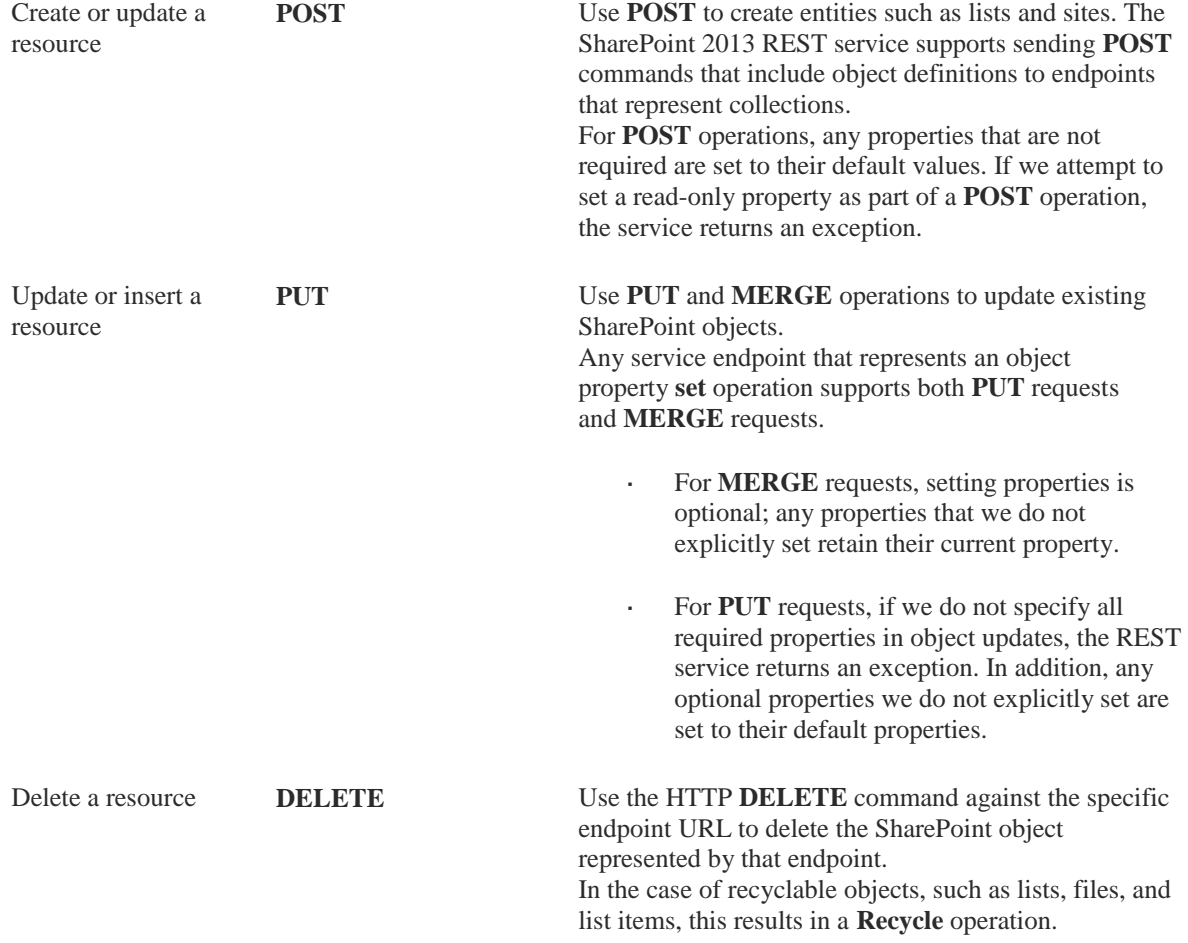

By default, the data is returned as XML in AtomPub format, but we can retrieve it in JSON (JavaScript Open Notation) format [5] by modifying the accept header in the HTTP request.

The following table shows properties that are commonly used in HTTP requests for the SharePoint 2013 REST services and when to use them.

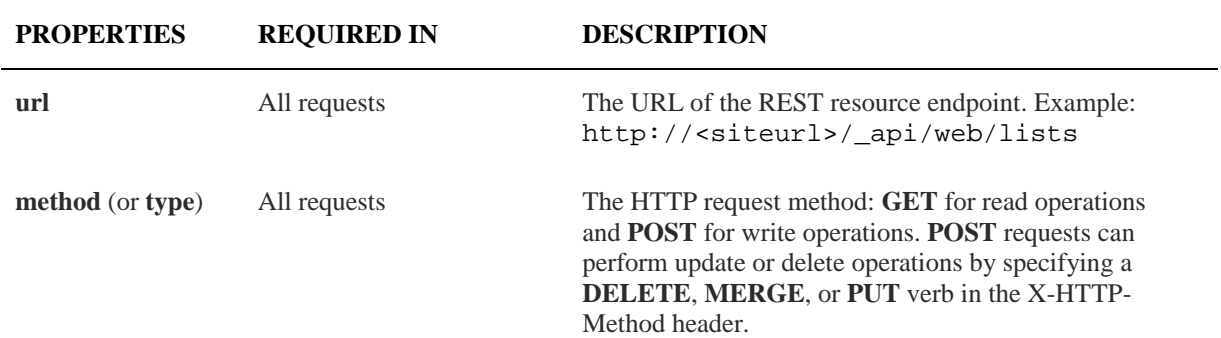

## **Table 2:** List of properties used in REST requests

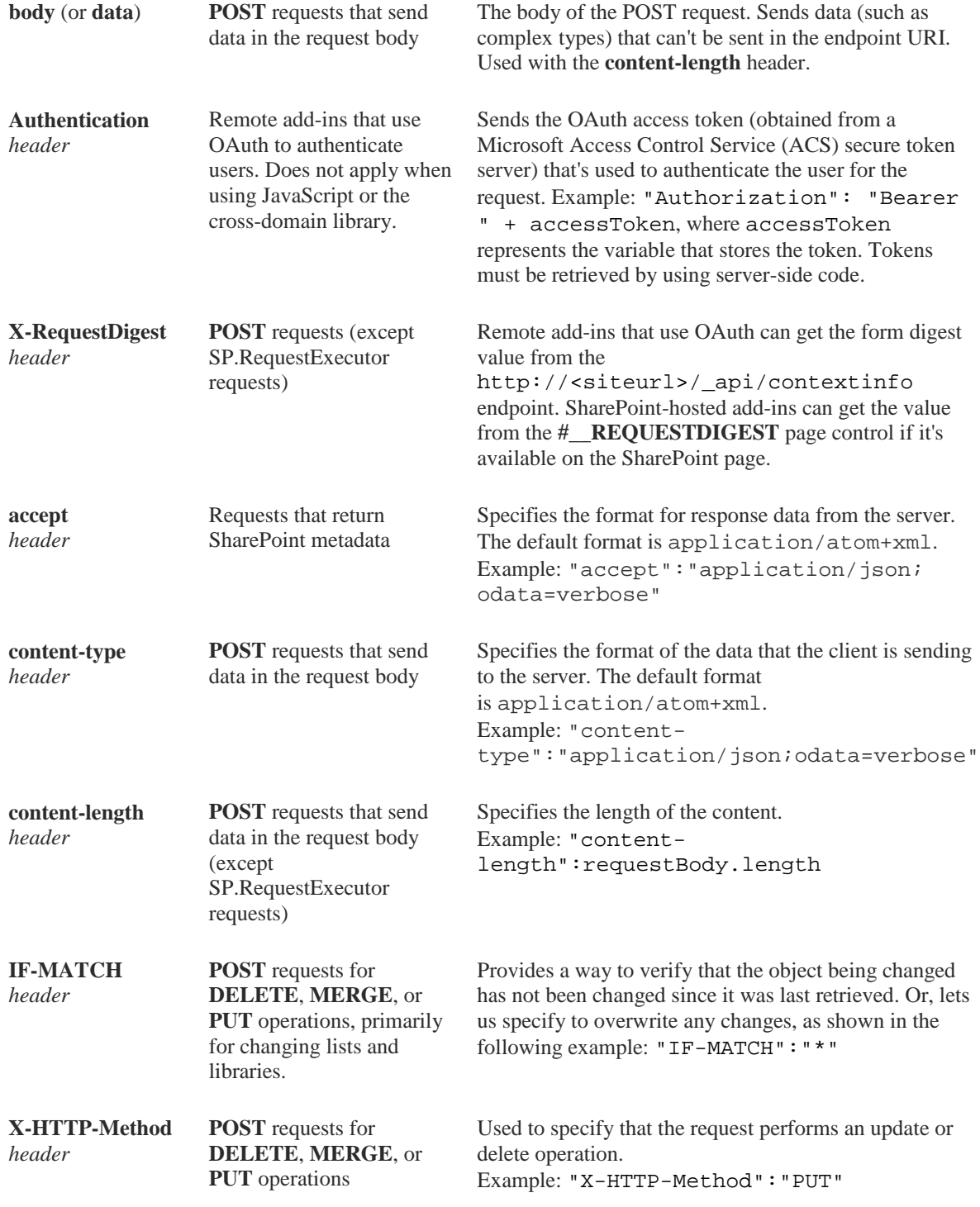

The following working code shows how to retrieve a List Item (row) from a SharePoint list by its id. The getListItem function is a wrapper function that performs an Ajax call to the getbytitle/items REST service at url, for a list and returns the List Item #id. Success and fail are callback functions that will run after its execution.

# **2. Retrieving List Items**

**Code Sample 1:** Get a single List Item by id

```
function getListItem(url, list, id, success, fail) { 
  $.ajax({ 
     url : url+"/_api/web/lists/getbytitle('"+list+"')/items("+id+")", 
     type : "GET", 
     headers : { "Accept": "application/json; odata=verbose" }, 
 success : function (data) { success(data.d.results); }, 
error : function (data) {    fail(data);  }
  }); 
} 
/* Custom success callback function */ 
function _success(rows) { 
  $.each(rows, function () { 
     console.log(this.ID + ":" + this.Title); 
  }); 
} 
/* Custom error callback function */ 
function _fail(error) { 
  alert(JSON.stringify(error)); 
} 
/* eg. Get employee whose id is 1 */ 
getListItem('http://site.org','Employee',1,_success,_fail);
```
#### *2.1. Filtering results*

SharePoint 2013 REST interface also supports sorting, filtering and limiting results. The following table shows some of the OData query options to control what data is returned. These options are passed as parameters, prepended to the Get command.

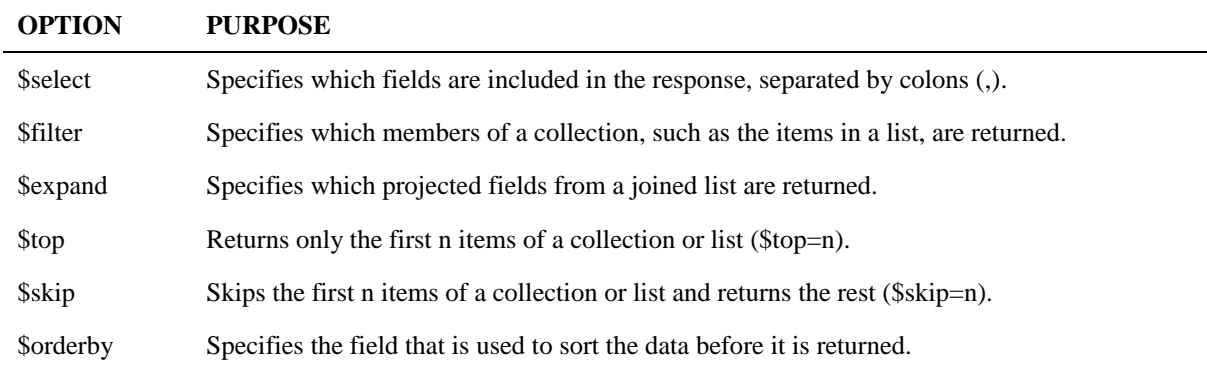

#### **Table 2:** List of ODATA query options

The following working code example shows how to limit the results to a specific set of columns and order the results by a given field.

# **Code Sample 2:** Get all List Items filtered by a query

```
function getListItems(url, list, query, success, fail) { 
  $.ajax({ 
     url: url+"/_api/web/lists/getbytitle('"+list+"')/items?" + query, 
     type: "GET", 
     headers: { "Accept": "application/json; odata=verbose" }, 
    success: function (data) { success(data.d. results); },
    error: function (data) { fail(data); }
  }); 
} 
/* eg. Get the Name, Age and City of all employees ordered by Age */ 
getListItems('http://site.org','Employee','$select=Name,Age,City&$orderby=A
ge desc',_success,_fail);
```
The \$filter parameter needs special attention. For example, \$filter=City eq 'London' will return only those employees who live in London. There are several comparison operators and functions that can be used:

| <b>NUMERIC</b><br>comparison | <b>STRING</b><br>comparison | DATE-TIME<br>functions |
|------------------------------|-----------------------------|------------------------|
| It (lower than)              | startswith                  | day()                  |
| le (lower or equal to)       | substring of                | month()                |
| gt (greater than)            | eq                          | year()                 |
| ge (greater or equal to)     | ne                          | hour()                 |
| eq (equal to)                |                             | minute()               |
| ne (not equal to)            |                             | second()               |

Table 3: List of comparison operators and functions for the \$filter option

We can combine multiple filters to produce complex queries. For example: (parenthesis is optional, we use them because of readability)

```
$filter=((([FieldName1] eq 'value1') and ([FieldName2] eq 'value2')) or 
([FieldName3] eq 'value3'))
```
## *2.2. Dealing with special characters*

SharePoint doesn't like special characters. But a simple solution to avoid this issue is, before sending the query text, convert it to Unicode using 'encodeURIComponent' method. This will encode the special characters which may create problems. The special character single quote (') needs extra attention though. So, whenever our filter text contains a single quote replace it with two single quotes. This is frequently called escaping.

# **3. Creating a List Item**

Creating list items gets a little bit tricky, because we'll need a few key pieces of information:

- The List Item type  $\overline{a}$
- REQUESTDIGEST value to prevent replay attacks (Form Digest)
- An object containing the List Item values

## *3.1. The List Item type*

The getListItemType is just a string manipulation function, used to build the item type which is based on the title of the list, but it's case sensitive so we will also ensure to capitalize it.

```
function getListItemType(list) { 
  return "SP.Data."+list[0].toUpperCase()+list.substring(1)+"ListItem"; 
}
```
## *3.2. The REQUESTDIGEST header*

Even though it's pretty similar to fetching List Items, adding, modifying or removing them requires a POST (instead of a GET) request, plus an "authorization". This authorization is then sent as the "X-RequestDigest" header, in the headers section of the ajax call. This means that before posting to the REST service, we need to acquire the Form Digest. Without it, we'll receive nothing but a "The security validation for this page is invalid and might be corrupted. Please use your web browser's Back button to try your operation again." error message.

Sometimes it is enough to use the jQuery line  $\zeta$  ("#\_REQUESTDIGEST").val() to get the Form Digest value, but if we don't have a master page defined or we use our own, the DOM element will not be present in our page. So, another way to get it [6] is by calling the ContextInfo API, as shown here:

```
function getFormDigest() { 
  return $.ajax({ 
 url: "_api/contextinfo", 
 type: "POST", 
     headers: { 
        "Accept": "application/json;odata=verbose", 
        "contentType": "text/xml" 
      } 
  }); 
} // data.d.GetContextWebInformation.FormDigestValue
```
There's one caveat: we must get a new Form Digest each time we execute a POST operation (i.e. update, modify or delete a List Item) because they expire after some time. Given that both calls are asynchronous, the best way to ensure that the Form Digest was acquired before calling the POST operation is by chaining them, i.e. using  $jQuery.when()$  as in  $\frac{1}{2}$ . when(getFormDigest()).done(function(f){}). Inside the second function block, f.d.GetContextWebInformation.FormDigestValue will have the Form Digest value.

#### *3.3. The object containing the List Item values*

This object will serve as a container for the List Item that we're creating, updating or deleting. It is basically a serialized JSON string containing field-value pairs, for example:

var employee = {name: "John", lastname: "Doe", age: "33"}

#### *3.4. The addListItem function*

The following working code shows how to create a new List Item. The parameters received by the createListItem function are very similar to the ones used in the getListItem function, with just one exception: instead of sending the List Item Id, we are sending a List Item.

#### **Code Sample 3:** Creating a List Item

```
function createListItem(url, list, item, success, fail) { 
  var _item = $.extend({}" metadata": { "type": getListItemType(list) }
   }, item); 
  $. aiax({} url: url + "/_api/web/lists/getbytitle('" + list + "')/items", 
     type: "POST", 
     contentType: "application/json;odata=verbose", 
     data: JSON.stringify(_item), 
     headers: { 
        "Accept": "application/json;odata=verbose", 
        "X-RequestDigest": $("#__REQUESTDIGEST").val() 
      }, 
    success : function (data) { success(data.d.results); },
    error : function (data) \{ fail(data); \}}); 
} 
/* eg. Add John Doe (33) */
var employee = {name: "John", lastname: "Doe", age: "33"}; 
createListItem('http://site.org','Employee',employee,_success,_fail);
```
# **4. Updating a List Item**

Updating an existing List Item is not very different than adding one, except for two extra headers: IF-MATCH and X-HTTP-METHOD. IF-MATCH is used for managing concurrency, where "\*" means "override other pending changes forcefully"; X-HTTP-METHOD is used to tell the REST Service the operation to be performed, i.e.: MERGE (to edit a list item) or DELETE (to delete a list item). Another important difference is that we need to explicitly pass the List Item Id (the primary key) to identify the List Item to be updated (or deleted).

Also, note that when updating list items, any property that we do not explicitly set, retain their current value. This means that if we want to update one single filed, we don't care about the others.

## **Code Sample 4:** Updating a List Item

```
function updateListItem(url, list, item, success, fail) { 
  $.ajax({ 
     var<sub>____item</sub> = \frac{1}{2}.extend({
         _metadata": { "type": getListItemType(list) }
      }, item); 
      url: url+"/_api/web/lists/getbytitle('"+list+"')/items("+item.ID+")", 
     data: JSON.stringify( item),
      contentType: "application/json;odata=verbose", 
      type: "POST", 
      headers: { 
        "Accept": "application/json;odata=verbose", 
        "X-RequestDigest": $("#__REQUESTDIGEST").val(), 
        "IF-MATCH": "*", 
        "X-HTTP-Method": "MERGE" 
      }, 
     success : function (data) { success(data); },
     error : function (data) { fail(data); }
  }); 
} 
/* eq. Update Item ID:1 (34) */
var employee = \{ID: 1, age: "34"\};updateListItem('http://site.org','Employee',employee,_success,_fail);
```
## **5. Deleting a List Item**

The following code deletes a List Item. Note that it's very similar to the updateListItem function, and even more simple, given that we just need to passthe Id of the List Item to delete. We also added some function chaining to get the Form Digest, as an example.

#### **Code Sample 5:** Deleting a List Item

```
function deleteListItem(url, list, id, success, fail) { 
  $.when(this.getFormDigest()).done(function(f) { 
     $. ajax({} url: url+"/_api/web/lists/getbytitle('"+list+"')/items("+id+")", 
        type: "POST", 
        headers: { 
           "Accept": "application/json;odata=verbose", 
           "X-RequestDigest": fd.d.GetContextWebInformation.FormDigestValue,
           "IF-MATCH": "*", 
           "X-HTTP-Method": "DELETE" 
        }, 
       success : function (data) { success(data); },
       error : function (data) { fail(data); }
      }); 
  }); 
} 
/* eg. Delete Item ID:1 */ 
deleteListItem('http://site.org','Employee',1,_success,_fail);
```
## **Conclusions**

With the amount of new client-side application that are created every day, proven to be robust and secure, people that were apprehensive about using JavaScript or jQuery for full applications have come to accept them. Call it resignation, call it evolution, SharePoint is moving that way at a rapid pace.

By using the code in this work [7] and with the aid of great resources like [6], getting started creating your own custom SharePoint solution is just a matter of time. If you already moved to SharePoint 2016 or SharePoint Online, you'll notice that it works the same way. And if you're still on SharePoint 2010, it also has REST Services [8], JavaScript Client Side Object Model [9] and SOAP Web Services [10] to work with on the client side.

#### **References**

- [1] "Representational state transfer," Wikipedia, 1 December 2016. [Online]. Available: [https://en.wikipedia.org/wiki/Representational\\_state\\_transfer](https://en.wikipedia.org/wiki/Representational_state_transfer). [Accessed 10 December 2016].
- [2] "OData The Best Way to REST," OData.org, Microsoft, 2015. [Online]. Available: <http://www.odata.org/>. [Accessed 10 12 2016].
- [3] "Get to know the SharePoint 2013 REST service," 30 October 2015. [Online]. Available: [https://msdn.microsoft.com/en-us/library/office/fp142380.aspx.](https://msdn.microsoft.com/en-us/library/office/fp142380.aspx)
- [4] "jQuery," jQuery.com, 2016. [Online]. Available:<https://jquery.com/>. [Accessed 10 December 2016].
- [5] "JSON Format (OData Version 2.0)," OData.org, 2016. [Online]. Available: [http://www.odata.org/documentation/odata-version-2-0/JSON-format/.](http://www.odata.org/documentation/odata-version-2-0/JSON-format/) [Accessed 10 December 2016].
- [6] B. Atkinson, "Chapter 9. Working with the REST API," in *Custom SharePoint Solutions with HTML and JavaScript: For SharePoint 2016 and SharePoint Online*, Apress, 2015, pp. 191-192.
- [7] M. Borgeaud, "mborgeaud@github," 2016. [Online]. Available: <https://github.com/mborgeaud/SP/>.
- [8] "SharePoint Foundation REST Interface," Microsoft, 9 March 2015. [Online]. Available: [http://msdn.microsoft.com/en-us/library/ff521587\(v=office.14\).aspx](http://msdn.microsoft.com/en-us/library/ff521587(v=office.14).aspx). [Accessed 11 December 2016].
- [9] "Common Programming Tasks in the JavaScript Object Model," Microsoft, 20 June 2011. [Online]. Available: <https://msdn.microsoft.com/en>-us/library/hh185015(v=office.14).aspx. [Accessed 11 December 2016].
- [10] "SharePoint 2010 Web Services," Microsoft, 19 April 2011. [Online]. Available: [https://msdn.microsoft.com/en-us/library/ee705814\(v=office.14\).aspx](https://msdn.microsoft.com/en-us/library/ee705814(v=office.14).aspx). [Accessed 11 December 2016].